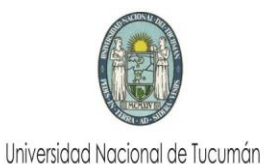

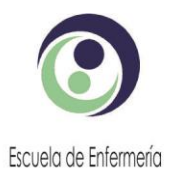

General Paz 884 - C.P. 4000 - San Miguel de Tucumán - (0381) 4205807- E\_mail: direccion@eue.unt.edu.ar

## Instructivo para acceder al Campus Virtual de la Escuela de Enfermería

Para acceder al Campus Virtual debe seguir estos pasos:

- 1. Acceder a página Web de la Escuela de Enfermería:<http://www.eue.unt.edu.ar/>
- 2. Desplegar donde dice Servicios On Line y seleccionar Campus Virtual (hacer click)

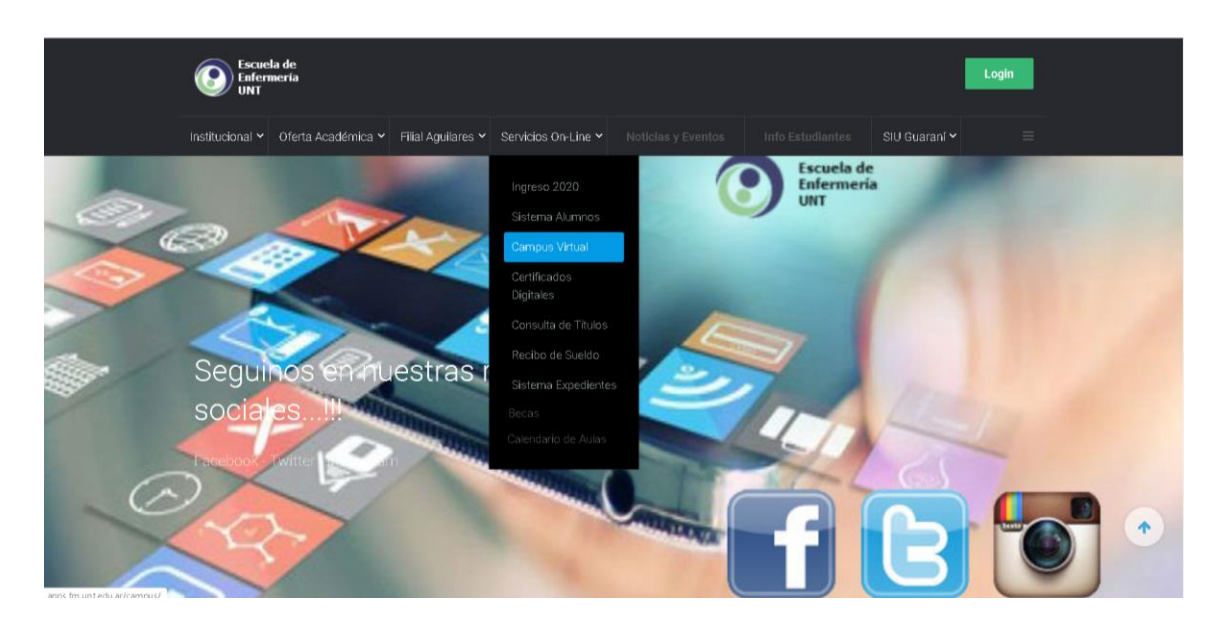

3. Acceder con su nombre de usuario y contraseña (el utilizado en el sistema de alumnos). Hacer clic en acceder.

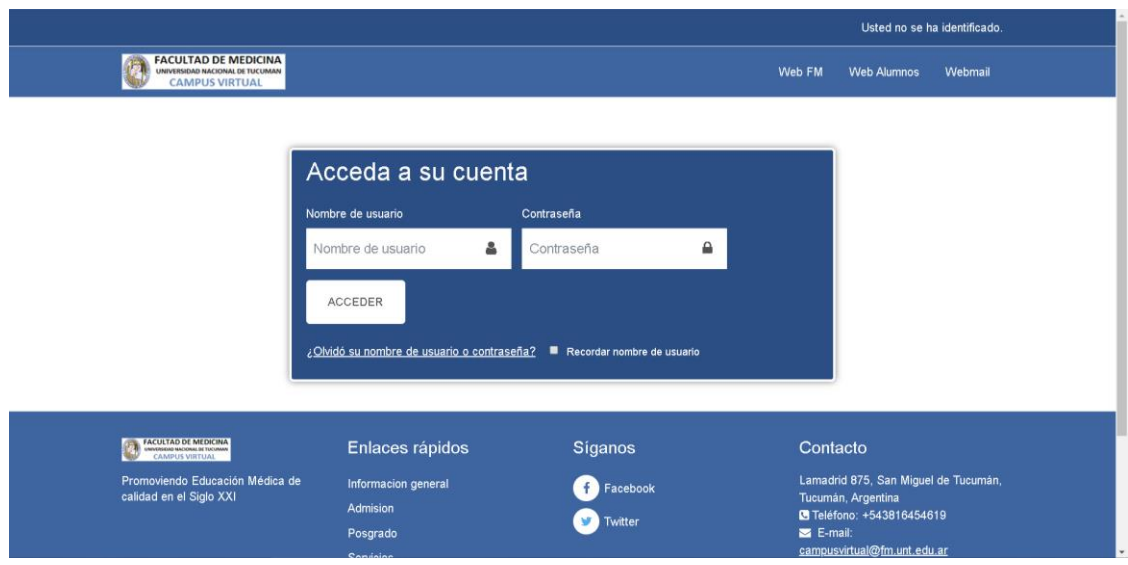

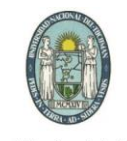

Universidad Nacional de Tucumán

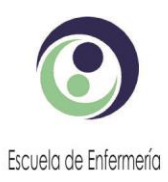

General Paz 884 - C.P. 4000 - San Miguel de Tucumán - (0381) 4205807- E\_mail: direccion@eue.unt.edu.ar

## En la parte superior derecha aparecerá su nombre y apellido

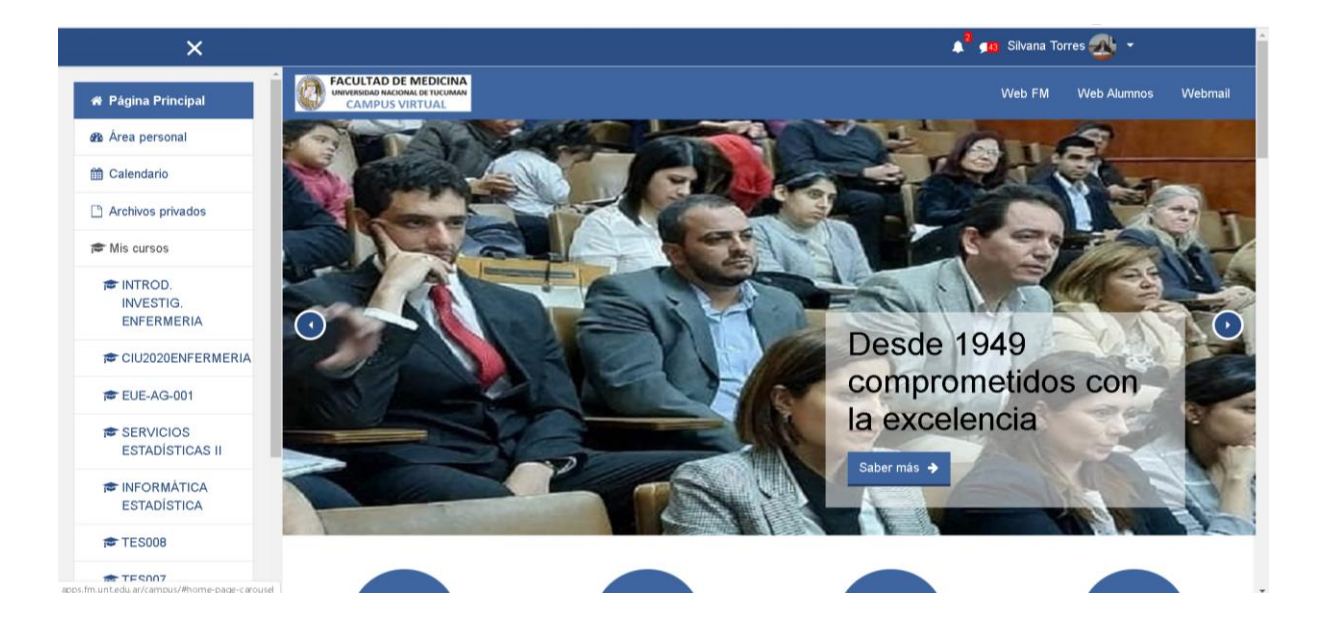

4. Buscar en cursos: Escuela de Enfermería o Enfermería Aguilares (de acuerdo a la Sede que pertenezca)

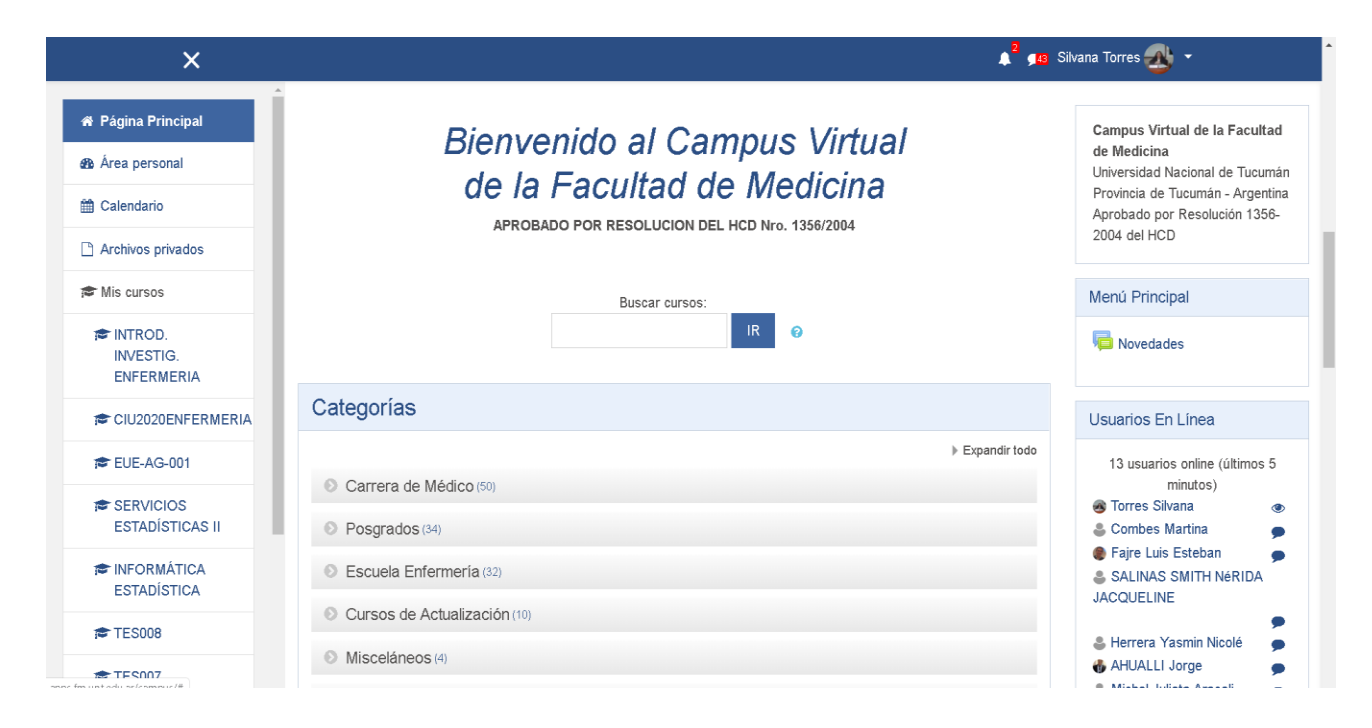

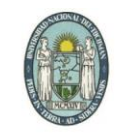

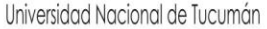

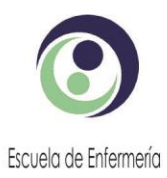

General Paz 884 - C.P. 4000 - San Miguel de Tucumán - (0381) 4205807- E\_mail: direccion@eue.unt.edu.ar

## Seleccionar la materia a Cursar

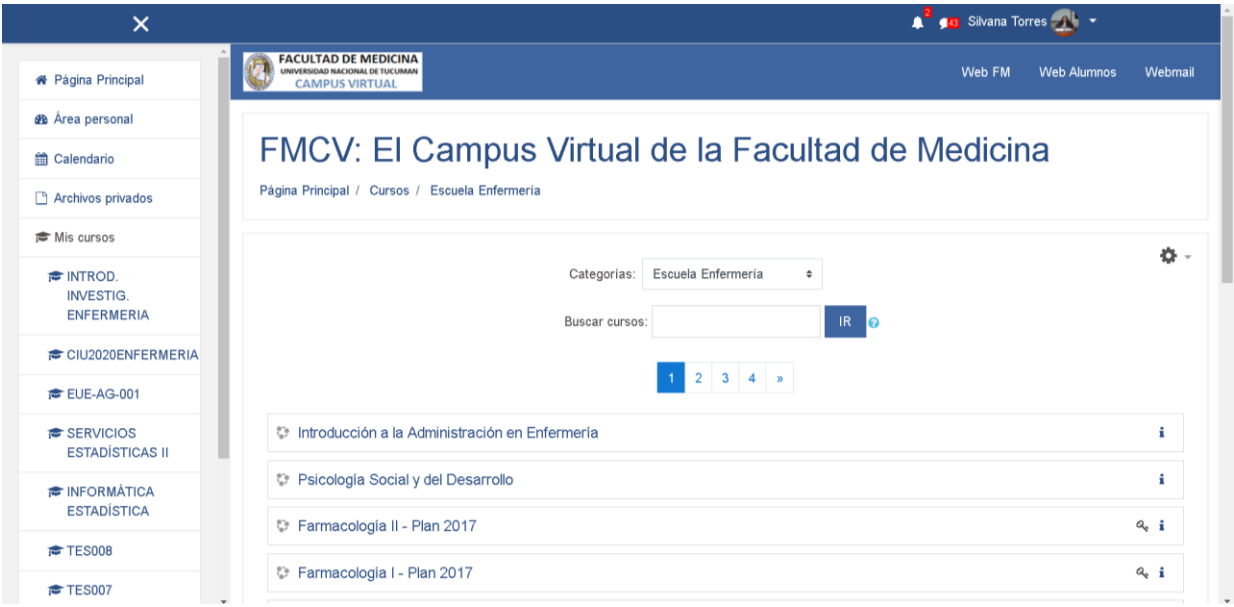

- 5. Se le solicitará la clave de matriculación en la materia por única vez. La clave de matriculación sera informada por el docente o estará disponible al seleccionar la materia a cursar.
- 6. Ingresará al Campus de la Materia

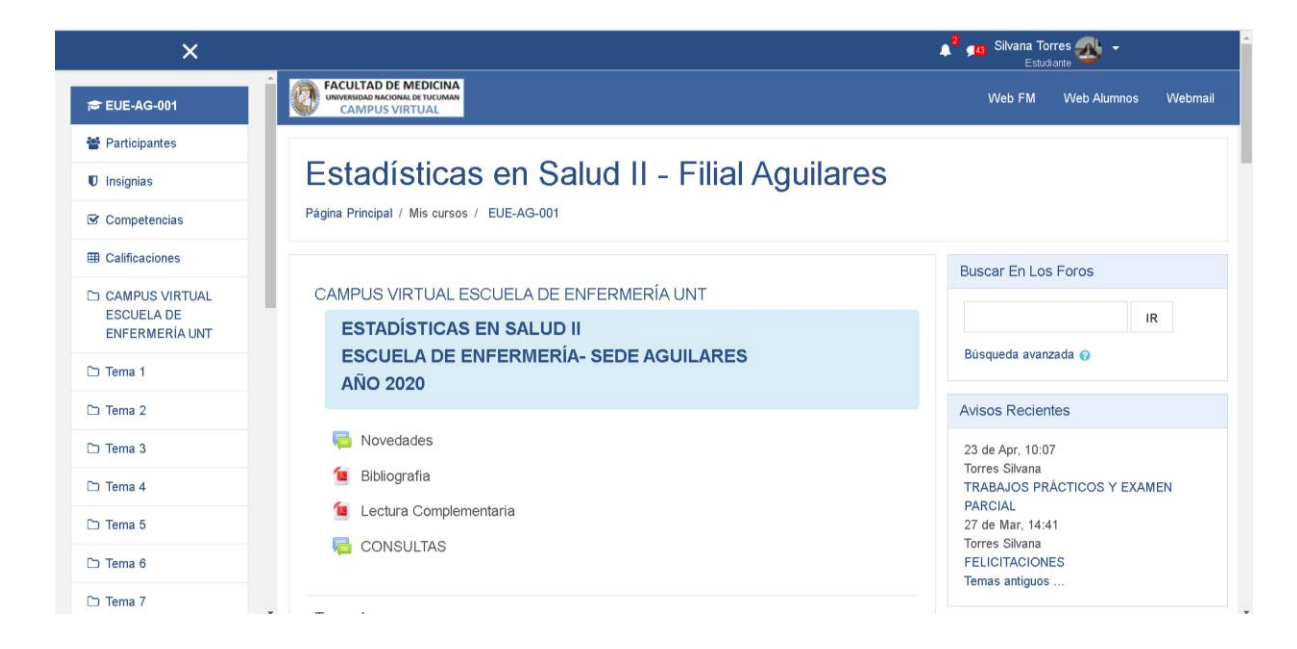

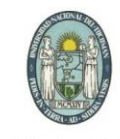

Universidad Nacional de Tucumán

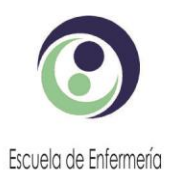

General Paz 884 - C.P. 4000 - San Miguel de Tucumán - (0381) 4205807- E\_mail: direccion@eue.unt.edu.ar

En el Campus Virtual podrá acceder a:

- Bibliografía
- Foro de Novedades: para informar novedades de la materia
- Foro de Consultas: en el mismo podrán hacer todas las consultas necesarias para desarrollar los trabajos prácticos de la materia. Todos los alumnos podrán ver las preguntas y respuestas
- **Clases**
- **Enlaces para asistir a clases virtuales**
- **Trabajos Prácticos**